## PRESENTATION SYSTEM INSTRUCTIONS

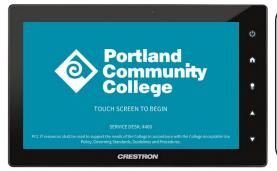

To Power on System: If You see this image on the user interface, touch it once. This will automatically turn on the projector and activate the system.

Computer, monitor, and document camera are powered on individually. Ensure they are ON before proceeding.

Along the top of the interface are buttons for each source that can be projected on the screen. Please select the desired source to present to your class. If the source is disconnected a message "signal not detected" will appear. Make sure your source is connected and turned on. Greyed out sources are not available.

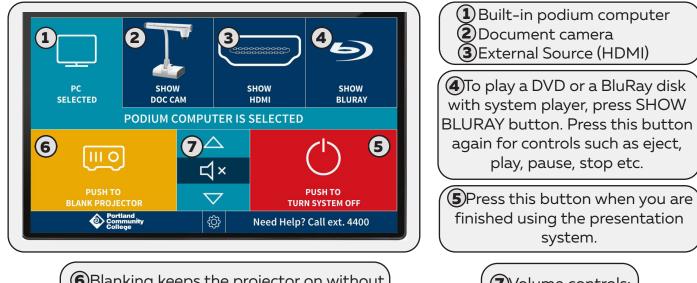

Blanking keeps the projector on without projecting the image. If not unblanked the system will turn off in 2 hours. Volume controls: up, mute, down

## To Display Document Camera via computer software:

- Ensure PC and document camera are powered on (document camera power button light should be solid green)

- Ensure Podium Computer (1) is selected on the touch panel
- Click on "AverTouch" document camera icon on the PC desktop
- Extend the document camera arm and angle it as needed
- The AverVision M70W camera head has a page orientation

wheel at the top that lets you change the view from landscape to portrait

## To Display Document Camera without computer software:

- Ensure document camera is powered on and connected via HDMI
- On the touch interface press "SHOW DOC CAM" (2)

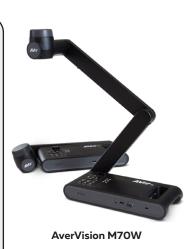

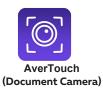

TURN SYSTEM OFF AFTER USE.

## FOR ASSISTANCE CALL EXT. 4400

last updated 05/11/2023